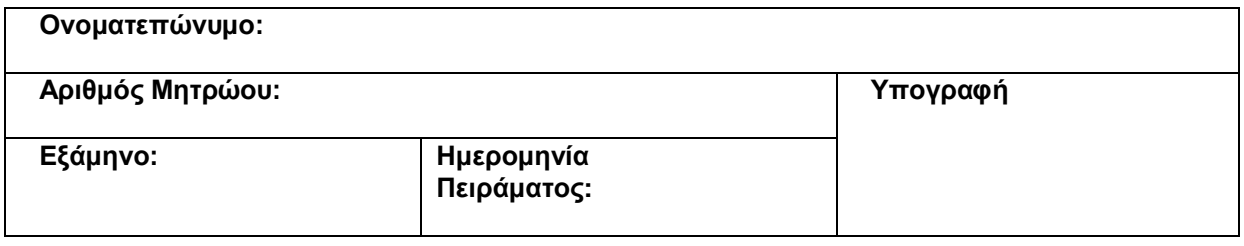

## **Εργαστήριο μαθήματος Μοντελοποίηση & Αυτόματος Έλεγχος Συστημάτων**

# Άσκηση: Έλεγχος Φορείου Γραμμής Μεταφοράς

#### **1 Σκοπός του πειράματος**

Αντικείμενο της άσκησης αυτής είναι ο έλεγχος κλειστού βρόχου ενός φορείου γραμμής μεταφοράς μέσω σχεδιασμού κατάλληλου κατευθυντή (ελεγκτή) τύπου PID (Proportional Integral Derivative). Για το σκοπό αυτό, θα σχεδιάσετε κατευθυντές, θα προσδιορίσετε τα κέρδη τους έτσι ώστε να πληρούνται οι προδιαγραφές και θα επαληθεύσετε πειραματικά την απόκριση και το σφάλμα κλειστού βρόχου. Με βάση τα αποτελέσματά σας, θα επιλέξετε τον κατευθυντή που προτείνετε για τον έλεγχο του φορείου.

#### **2 Θεωρητικό υπόβαθρο**

Η ανάδραση σε ένα σύστημα αυτομάτου ελέγχου είναι η ανατροφοδότηση ενός σήματος εξόδου του συστήματος και η άμεση σύγκρισή του με το σήμα αναφοράς του συστήματος, έτσι ώστε να υπολογισθεί το σφάλμα. Αυτό το χρησιμοποιεί ο κατευθυντής έτσι ώστε ει δυνατόν να το εξαλείψει. Υπάρχουν πολλά είδη κατευθυντών. Ένας από αυτούς είναι ο κατευθυντής PID και οι παραλλαγές του.

Ο κατευθυντής PID είναι ο πλέον διαδεδομένος κατευθυντής στο πεδίο του αυτομάτου ελέγχου και συναντάται σε σωρεία εφαρμογών τόσο στη βιομηχανία όσο και σε ειδικές εφαρμογές. Ο κατευθυντής αυτός αποτελείται από τρεις ξεχωριστούς όρους, τον αναλογικό όρο (P – Proportional), τον όρο ολοκλήρωσης (I – Integral) και το διαφορικό όρο (D – Derivative). Για το λόγο αυτό, ονομάζεται και κατευθυντής τριών όρων.

Σκοπός του κατευθυντή PID είναι η ελαχιστοποίηση του σφάλματος στην απόκριση, που πραγματοποιείται με κατάλληλη επιλογή των κερδών (παραμέτρων) του κατευθυντή. Ο προσδιορισμός των κερδών του κατευθυντή PID επιτυγχάνεται με διάφορες συστηματικές μεθοδολογίες, η αναφορά και η μελέτη των οποίων όμως ξεφεύγει από το σκοπό του παρόντος.

Πολλές φορές απαντώνται εφαρμογές, οι οποίες απαιτούν την υλοποίηση του ελέγχου PID χρησιμοποιώντας κάποιους ή κάποιον μόνο από τους τρεις όρους του κατευθυντή. Έτσι, ο έλεγχος μπορεί να υλοποιηθεί είτε ως κατευθυντής PI, PD, P ή I, ανάλογα με τις απαιτήσεις της εφαρμογής.

Η φυσική σημασία του αναλογικού όρου P στον PID κατευθυντή είναι ότι ελαττώνει το χρόνο ανύψωσης της απόκρισης του συστήματος, δηλ. κάνει την απόκριση πιο γρήγορη. Οποιεσδήποτε μεταβολές (ρυθμίσεις) του όρου Ρ στον κατευθυντή δεν μπορούν να εξαλείψουν το μόνιμο σφάλμα (αν και όσο αυξάνεται ο όρος αυτός τόσο μειώνεται το σφάλμα μόνιμης κατάστασης). Αντίθετα, ο όρος ολοκλήρωσης I μπορεί να εξαλείψει το μόνιμο σφάλμα, όμως επιδρά αρνητικά στη μεταβατική απόκριση του συστήματος δημιουργώντας ταλαντώσεις ή και αστάθεια, ενώ παράλληλα η απόκριση επιβραδύνεται. Τέλος, ο διαφορικός όρος D επιφέρει αύξηση της σταθερότητας του συστήματος, βελτιώνοντας τη μεταβατική του απόκριση (μείωση υπερακοντίσεων).

Η μαθηματική περιγραφή του PID στο πεδίο του χρόνου, δίνεται από την εξίσωση,

$$
u(t) = K_p e(t) + K_I \int_0^t e(\tau) d\tau + K_D \frac{d}{dt} e(t)
$$
\n(1)

όπου  $u(t)$  είναι η είσοδος ελέγχου του συστήματος, οι παράμετροι  $K_{_P},\;K_{_I}$  και  $K_{_D}$  είναι τα κέρδη του κατευθυντή που αντιστοιχούν στους P, I και D όρους, *t* ο χρόνος και  $e(t)$  το σφάλμα,

$$
e(t) = r(t) - y(t) \tag{2}
$$

όπου  $r(t)$  είναι το σήμα αναφοράς (εντολή) και  $y(t)$  η μετρούμενη έξοδος (ανάδραση).

Στο Σχ. 1 εικονίζεται το δομικό διάγραμμα του κατευθυντή PID για κάποιο σύστημα. Στο σχήμα αυτό απεικονίζονται ευκρινώς η είσοδος *u*(*t*) και η έξοδος  $y(t)$  του συστήματος, το σήμα αναφοράς *rt*( ) και ο κατευθυντής PID, όπως επιδρά στο σύστημα. Για τον προσδιορισμό του νόμου ελέγχου της Εξ. (1) απαιτείται η ολοκλήρωση και η διαφόριση του σφάλματος  $e(t)$ . Σε πραγματικά συστήματα οι υπολογισμοί αυτοί επιτυγχάνονται αριθμητικά συνήθως σε λειτουργικά συστήματα πραγματικού χρόνου. Ιδιαίτερη προσοχή απαιτείται στη διαφόριση του σφάλματος, διότι εισάγει ανεπιθύμητο θόρυβο στο σήμα ελέγχου. Αυτό αντιμετωπίζεται με διάφορες τεχνικές (π.χ. με χρήση φίλτρων).

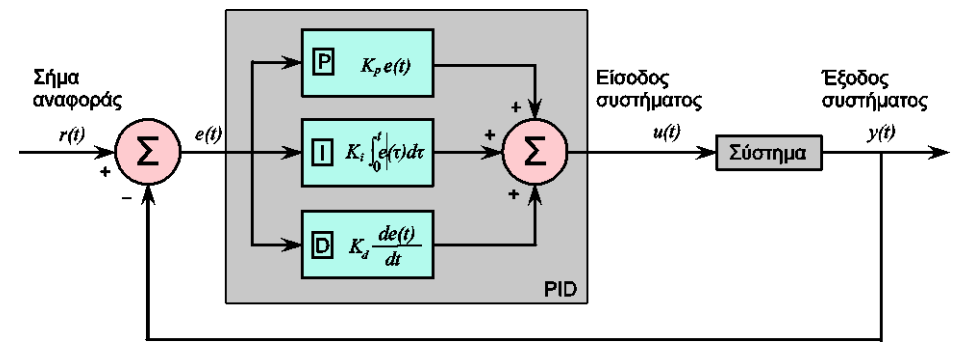

**Σχήμα 1.** Δομικό διάγραμμα κατευθυντή PID.

Ιδιαίτερο ενδιαφέρον αποτελούν οι παραλλαγές νόμων ελέγχου του PID, όπως π.χ. οι κατευθυντές P - D\* (ή P - V), P\* - I και I - P\*D\* (ή I - P\*V). Η μαθηματική περιγραφή των κατευθυντών αυτών στο πεδίο του χρόνου παρατίθεται παρακάτω. Στη συγκεκριμένη πειραματική διάταξη θα επιλεχθούν και χρησιμοποιηθούν οι κατευθυντές αυτοί έναντι του κλασικού κατευθυντή PID λόγω του ότι ο PID εισάγει στο σύστημα μη ελεγχόμενους μηδενιστές, όπως επίσης και ανεπιθύμητες ταλαντώσεις ενώ η εύρεση των κερδών του κατευθυντή είναι δύσκολη.

**P–V**: Ο νόμος ελέγχου του P–V περιγράφεται από την εξίσωση,

$$
u(t) = K_p e(t) - K_v \frac{d}{dt} y(t)
$$
\n(3)

**P**\***–I**: Ο νόμος ελέγχου του P\*-I περιγράφεται από την εξίσωση,

$$
u(t) = -K_p y(t) + K_I \int_0^t e(\tau) d\tau
$$
\n(4)

**I-P\*D\***: Ο νόμος ελέγχου του I-P\*D\* περιγράφεται από την εξίσωση,

$$
u(t) = -K_p y(t) + K_I \int_0^t e(\tau) d\tau - K_V \frac{d}{dt} y(t)
$$
\n
$$
\tag{5}
$$

Στις Εξ. (3) – (5) οι παράμετροι *K<sup>P</sup>* , *K<sup>I</sup>* και *K<sup>V</sup>* είναι τα κέρδη των κατευθυντών που αντιστοιχούν στους όρους Ρ\*, I και D\*.

## **3 Περιγραφή και Λειτουργία της Διάταξης**

Η πειραματική διάταξη που θα χρησιμοποιηθεί, βλ. Σχ. 2, αποτελείται από τα εξής υποσυστήματα:

- (α) Σύστημα φορείου γραμμής μεταφοράς (εγκατάσταση) αποτελούμενο από:
- Γραμμικό ατέρμονα κοχλία-περικόχλιο (ιδιοκατασκευή).
- Κινητήρα DC μόνιμου μαγνήτη (οδήγηση φορείου), (Maxon 118804).
- Εύκαμπτο σύνδεσμο (κόπλερ), ο οποίος συνδέει τον κοχλία με τον κινητήρα (σύνδεση 1:1).
- Aυξητική παλμογεννήτρια (incremental encoder) με δυνατότητα 1000 παλμών/ περιστροφή (HEDL 5540 A11 HP).
- (β) Κατευθυντής αποτελούμενος από
- Μικροελεγκτή PIC (Peripheral Interface Controller), (PIC18F4431) με έξοδο σήματος τάσης σε μορφή διαμόρφωσης εύρους παλμού (Pulse-Width-Modulation, PWM).
- Eνισχυτής σήματος τάσης με γέφυρα Η (H-Bridge), (MC33926). Θεωρείται απλό κέρδος.
- Τροφοδοτικό για την παροχή ισχύος στη γέφυρα Η και στον μικροελεγκτή.
- (γ) Διεπαφή εισόδου κερδών, σήματος αναφοράς και διαχείρισης δεδομένων
- Η/Υ με γραφικό περιβάλλον, φιλικό προς το χρήστη (GUI, Graphical User Interface)

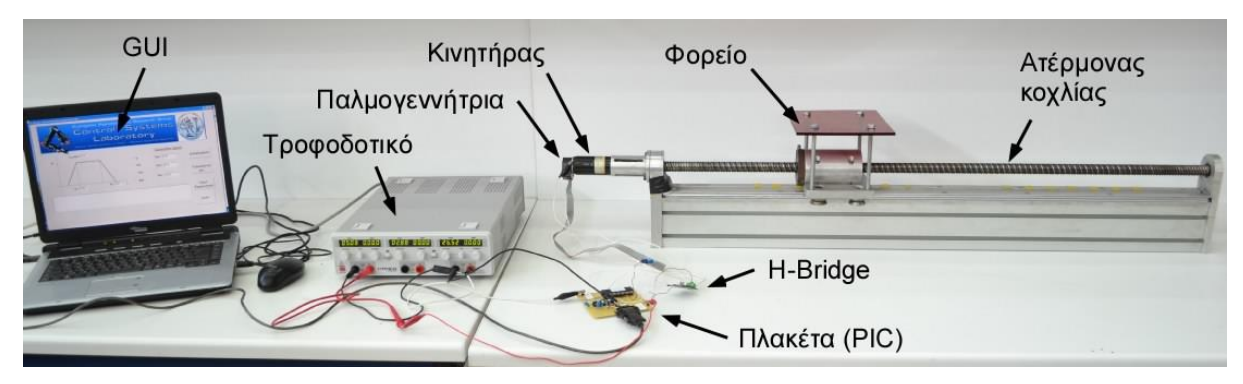

**Σχήμα 2.** Η πειραματική διάταξη του φορείου γραμμής μεταφοράς.

Η λειτουργία της διάταξης κλειστού βρόχου έχει ως εξής. Μέσω του γραφικού περιβάλλοντος GUI επιλέγεται ο τύπος του κατευθυντή, εισάγονται τα κέρδη, και η αλληλουχία των επιθυμητών θέσεων του φορείου (εντολή), μέσω περιγραφής της ταχύτητας σε τραπεζοειδή μορφή, βλ. Σχ. 3. Οι πληροφορίες αυτές στέλνονται στον κατευθυντή (μικροελεγκτής PIC) μέσω σειριακής σύνδεσης, βλ. Σχ. 4(α).

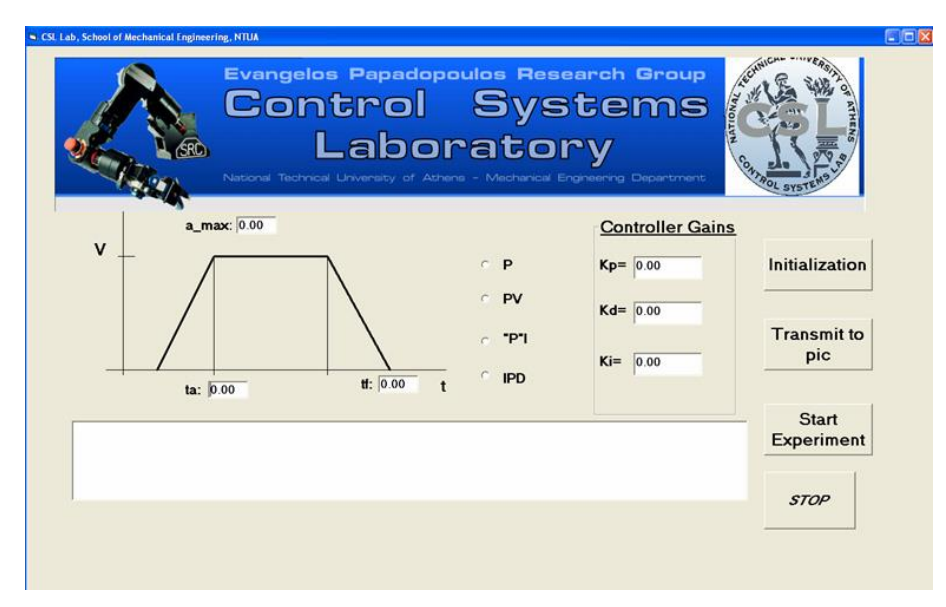

**Σχήμα 3.** Γραφικό περιβάλλον (GUI) του Η/Υ, στο οποίο δίνονται οι αρχικές πληροφορίες.

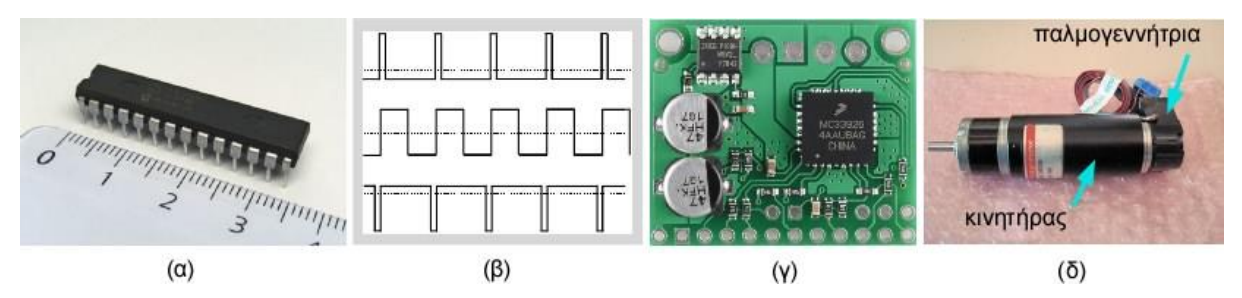

**Σχήμα 4.** (α) PIC18F4431 της Microchip, (β) σήμα διαμόρφωσης εύρους παλμού (PWM), (γ) Η-Bridge MC33926, (δ) Κινητήρας DC μόνιμου μαγνήτη Maxon 118804 & παλμογεννήτρια HEDL 5540 A11 HP.

O κατευθυντής (PIC) παράγει σήμα εξόδου σε μορφή τάσης PWM, βλ. Σχ. 4 (β), που στέλνεται στον ενισχυτή τύπου γέφυρας Η (Η-Bridge), βλ. Σχ. 4(γ). Ο ενισχυτής αυτός είναι μία ηλεκτρονική διάταξη που χρησιμοποιείται ευρέως ως οδήγηση κινητήρων συνεχούς. Αποτελείται από τέσσερα ηλεκτρονικά στοιχεία (τρανζίστορ ή διακόπτες) σε διάταξη «Η». Ανάλογα με το πιο ζευγάρι διακοπτών είναι κλειστό, η τάση εξόδου είναι θετική ή αρνητική και επομένως μπορεί να αλλάζει η φορά περιστροφής του κινητήρα. Επίσης, το σήμα της τάσης από τον Η/Υ ενισχύεται και τροφοδοτεί τον κινητήρα DC μόνιμου μαγνήτη, βλ. Σχ. 4(δ). Το κέρδος του ενισχυτή αυτού είναι ίσο προς 5,3.

Η τάση στα άκρα του κινητήρα παράγει ρεύμα και ροπή η οποία εφαρμόζεται στον ατέρμονα κοχλία, μέσω του εύκαμπτου συνδέσμου. Η περιστροφή του κοχλία κινεί το περικόχλιο πάνω στο οποίο είναι προσαρμοσμένο το φορείο γραμμής μεταφοράς. Το φορείο έχει τη δυνατότητα γραμμικής ολίσθησης κατά μήκος του άξονα του γραμμικού κοχλία με τη βοήθεια γλιστρών, βλ. Σχ. 2. Στον κινητήρα είναι ενσωματωμένη μία αυξητική παλμογεννήτρια (incremental encoder, αισθητήριο γωνιακής θέσης), βλ. Σχ. 4(δ), η οποία μετρά τη γωνιακή θέση του κινητήρα. Η εξίσωση που προσδιορίζει τη θέση του φορείου σε συνάρτηση με τη γωνιακή θέση του κινητήρα (ή τη γωνία περιστροφής του ατέρμονα κοχλία) είναι η,

$$
x = \frac{h}{2\pi} \theta = K_{\alpha} \theta \tag{6}
$$

όπου  $x$  είναι η θέση του φορείου,  $h$  είναι το βήμα του ατέρμονα,  $K_{\alpha} = h/(2\pi)$  και  $\theta$  η γωνιακή θέση του κινητήρα. Η σχηματική παράσταση της λειτουργίας της διάταξης απεικονίζεται στο Σχ. 5.

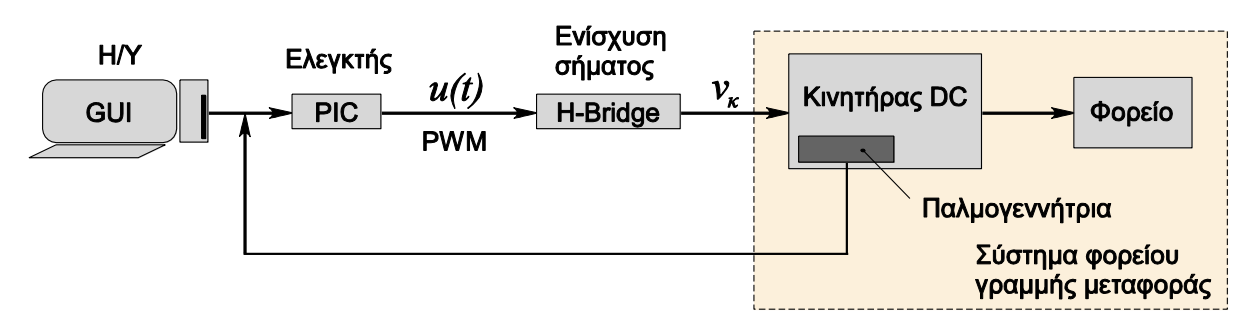

**Σχήμα 5.** Σχηματική απεικόνιση της διάταξης του φορείου γραμμής μεταφοράς.

#### **4 Εξισώσεις Κίνησης Φορείου Γραμμής Μεταφοράς - Εγκατάσταση**

Η σχηματική απεικόνιση του μοντέλου του συστήματος του φορείου γραμμής μεταφοράς φαίνεται στο Σχ. 6. Ο κινητήρας ελέγχεται **με τάση**, δηλαδή η «H» γέφυρα επιβάλλει σε αυτόν μία τάση ελέγχου. Οι γνωστές παράμετροι του συστήματος παρουσιάζονται στον Πίνακα 1.

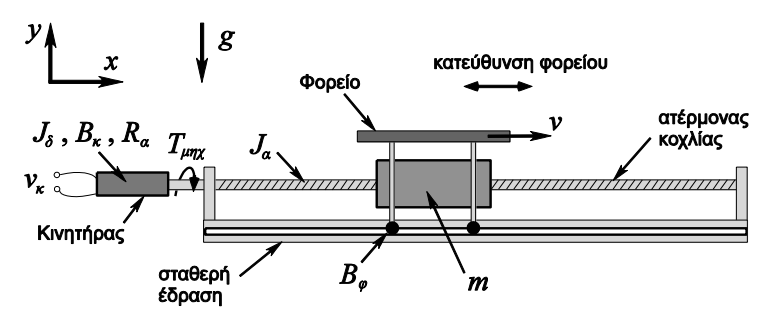

**Σχήμα 6.** Σχηματική απεικόνιση μοντέλου διάταξης του φορείου γραμμής μεταφοράς.

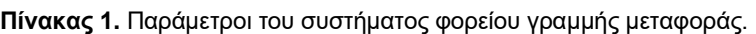

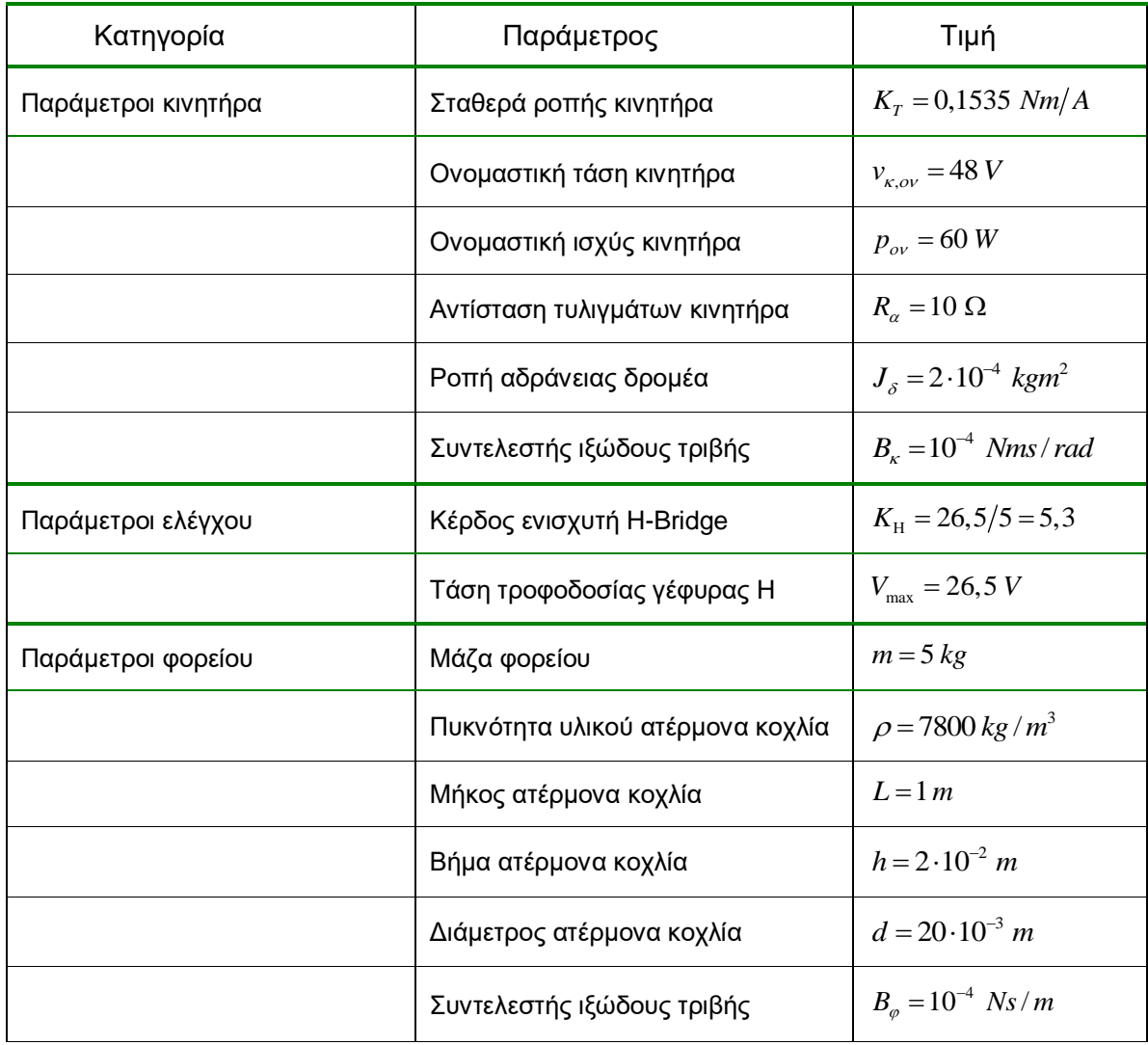

#### **5 Προεργασία για τα πειράματα – Εργασία για το σπίτι**

**Πριν** την εκτέλεση των εργαστηριακών πειραμάτων πρέπει να απαντηθούν τα παρακάτω.

1. Μοντελοποιήστε τη διάταξη του Σχ. 6 με τη μέθοδο των Γραμμικών Γράφων (άλλες μέθοδοι δεκτές). Βρείτε αναλυτικά τις εξισώσεις κατάστασης, θεωρώντας ως είσοδο την τάση στον κινητήρα,  $v_\kappa$  , και ως έξοδο την ταχύτητα του φορείου,  $\,$  . Θεωρήστε την αυτεπαγωγή του πηνίου του κινητήρα αμελητέα και την τριβή Coulomb μηδενική. Οι βασικές παράμετροι εμφανίζονται στον Πίνακα 1.

(α) Σχεδιάστε το γράφο του κυκλώματος, το κανονικό δένδρο και τους δεσμούς. Πόσες διακριτές ενεργειακές περιοχές *N<sup>d</sup>* αντιστοιχούν σε αυτό το σύστημα; \_\_\_\_\_\_\_\_ *<sup>N</sup><sup>d</sup>*

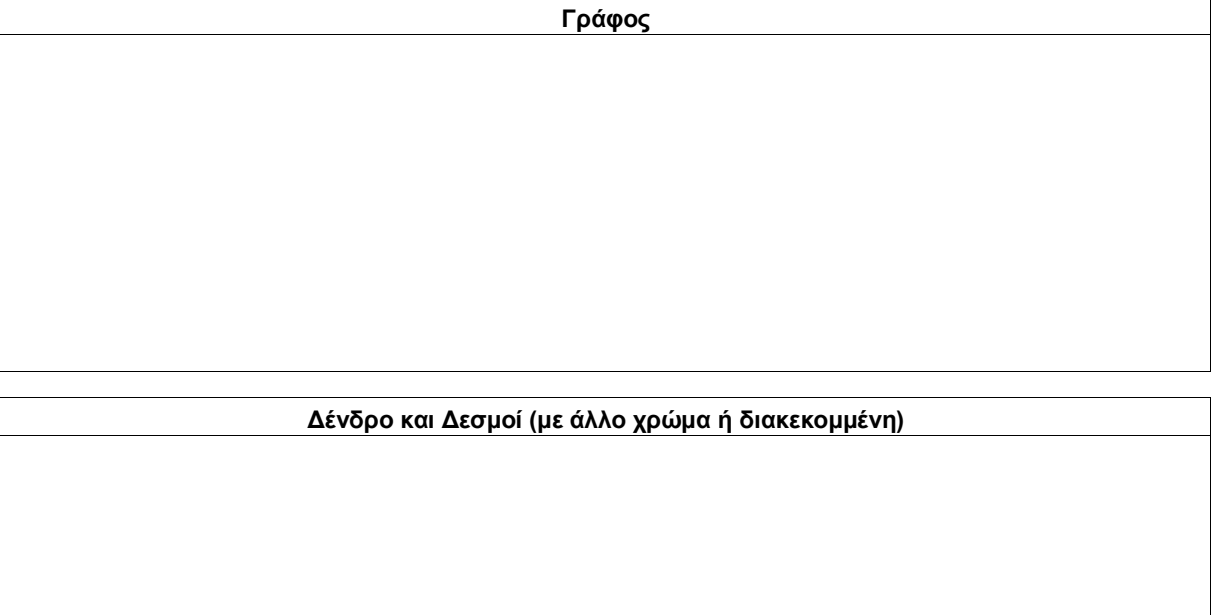

(β) Εξισώσεις των στοιχείων, ανεξάρτητες εξισώσεις συμβατότητας/ συνέχειας, μεταβλητές και τάξη.

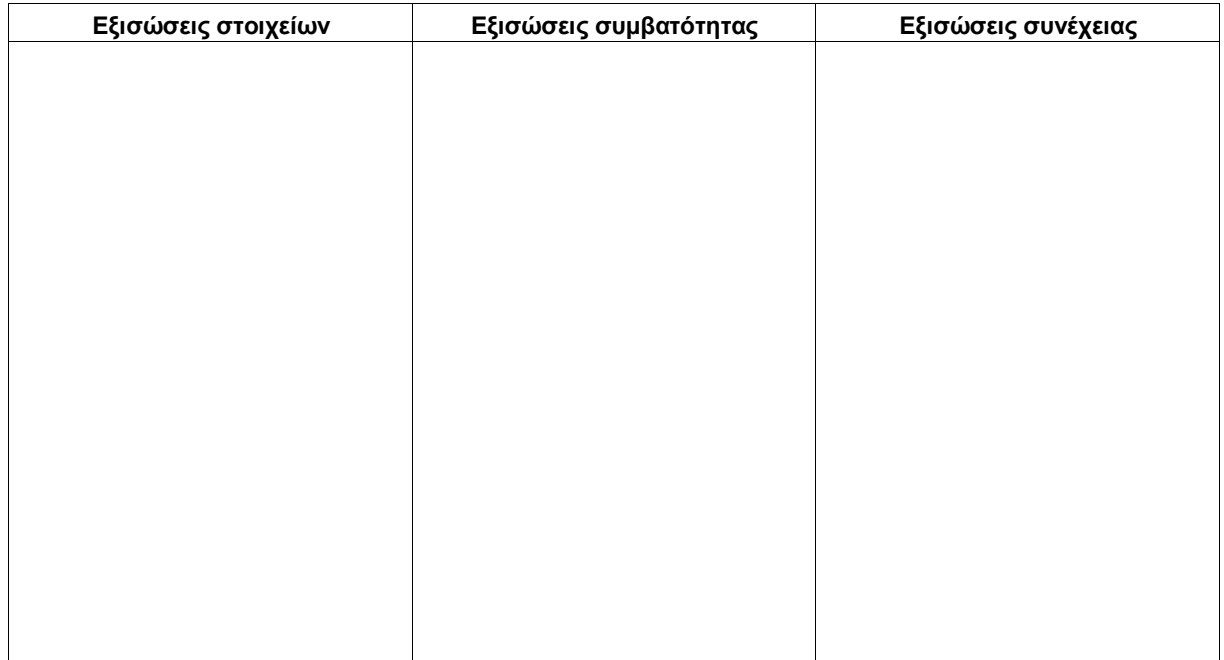

Πρωτεύουσες μεταβλητές:

Δευτερεύουσες μεταβλητές:

Μεταβλητές κατάστασης:

Τάξη συστήματος:

(γ) Εξισώσεις κατάστασης και εξίσωση εξόδου σε μητρωική μορφή.

2. (α) Επαληθεύστε ότι η συνάρτηση μεταφοράς (ΣΜ) ανοικτού βρόχου δίνεται από τη σχέση,

$$
G_p(s) = \frac{v(s)}{v_k(s)} = \frac{k}{\tau s + 1} \tag{7}
$$

όπου *τ* είναι η χρονική σταθερά ανοικτού βρόχου,  $v$  είναι η ταχύτητα του φορείου,  $k$  το κέρδος ανοικτού βρόχου και  $v_k^{\parallel}$  η τάση τροφοδοσίας του κινητήρα από τη γέφυρα «Η». Πώς θα πρέπει να τροποποιηθεί η ΣΜ της Εξ. (7), ώστε η έξοδος να είναι η θέση *x* του φορείου; Γράψτε τη νέα ΣΜ,  $G^{\ast}_{\scriptscriptstyle P}(s)$  .

(β) Υπολογίστε τη χρονική σταθερά *τ* και το κέρδος *k* , λαμβάνοντας υπόψη τον Πίνακα 1.

3. Στο Σχ. 7 παρουσιάζεται η *πραγματική* (πειραματική) απόκριση της *ταχύτητας* του φορείου για τάση κινητήρα  $v_{k} = 12 V$  (απόκριση συστήματος ανοικτού βρόχου για βηματική είσοδο τάσης του κινητήρα). Θεωρήστε ότι στη μόνιμη κατάσταση του συστήματος είναι  $v_{ss} = 24\; cm/s\;$  και ο χρόνος εκκίνησης είναι  $t_{\kappa} = 160$  *ms* .

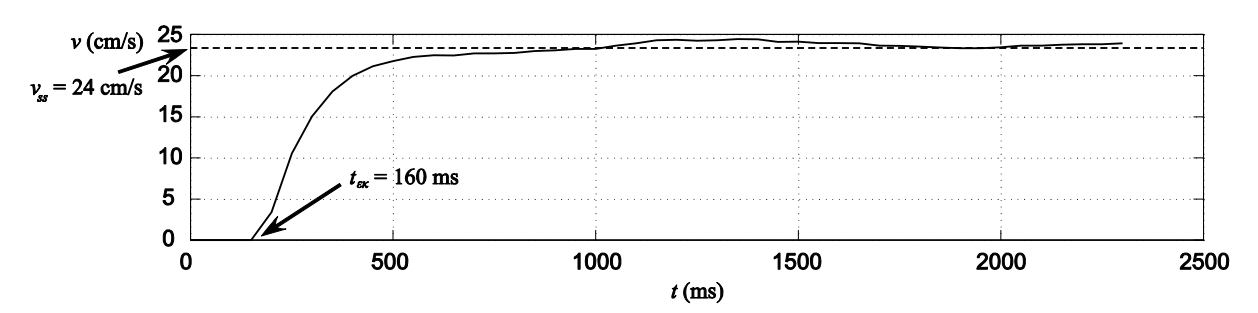

**Σχήμα 7.** Χρονική απόκριση ταχύτητας του φορείου, συστήματος ανοικτού βρόχου για βηματική τάση εισόδου κινητήρα 12V (πειραματική μέτρηση).

(α) Ποια είναι η τάξη του συστήματος με βάση Σχ. 7; Αιτιολογήστε την απάντησή σας.

(β) Χρησιμοποιώντας την απόκριση ανοικτού βρόχου του Σχ. 7, προσδιορίστε τις σταθερές  $\tau$  (*s*) και *k <sup>m</sup> Vs* ( / ). Συγκρίνετε τις τιμές αυτές με τις αντίστοιχες τιμές του Ερωτήματος 2(β). Σχολιάστε.

4. Οι υποψήφιοι κατευθυντές για **έλεγχο θέσης** είναι οι: (i) P, (ii) P\*-I, (iii) P-V και (iv) I– P\*D\*.

(α) Σχεδιάστε τα δομικά διαγράμματα και προσδιορίστε τις ΣΜ,  $H_{cl}(s)$ , του συστήματος κλειστού βρόχου για αυτούς τους κατευθυντές. <u>Σημείωση:</u> Μην ξεχάσετε το κέρδος της γέφυρας «Η» (  $K_{_{\rm H}}$  = 5,3 ).

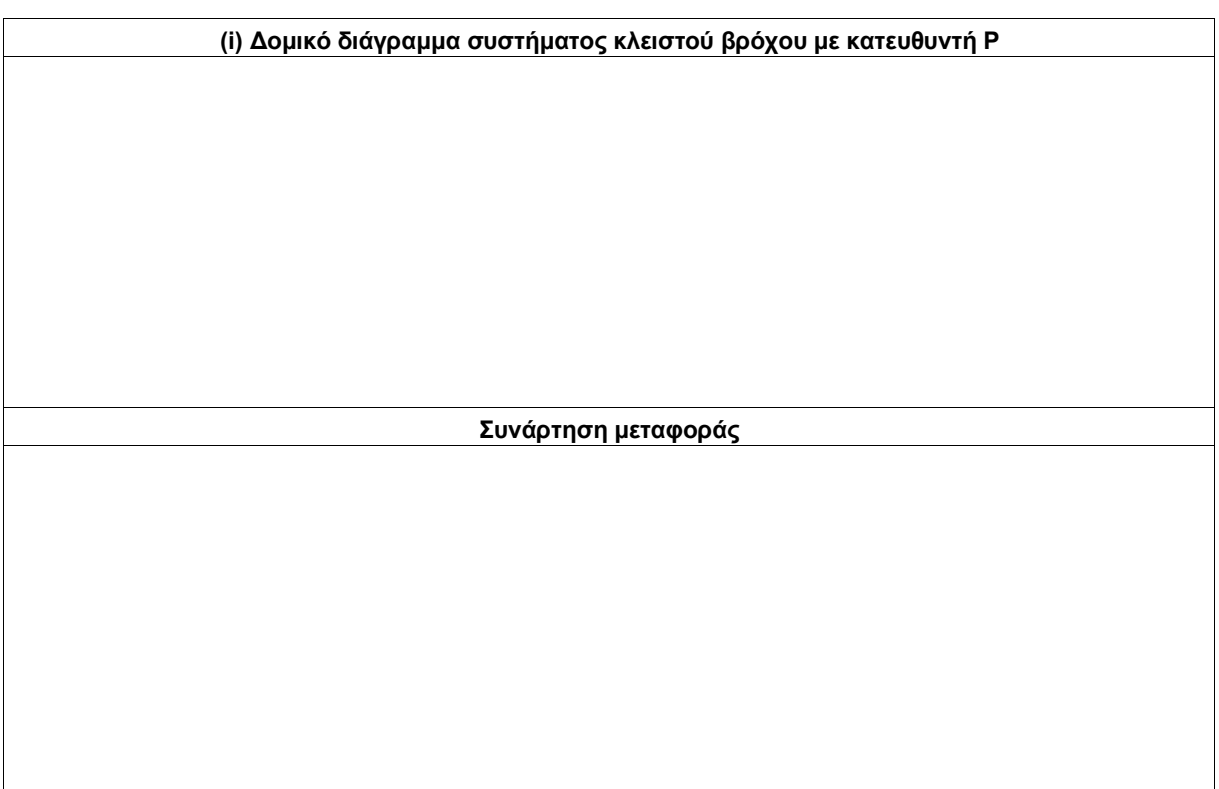

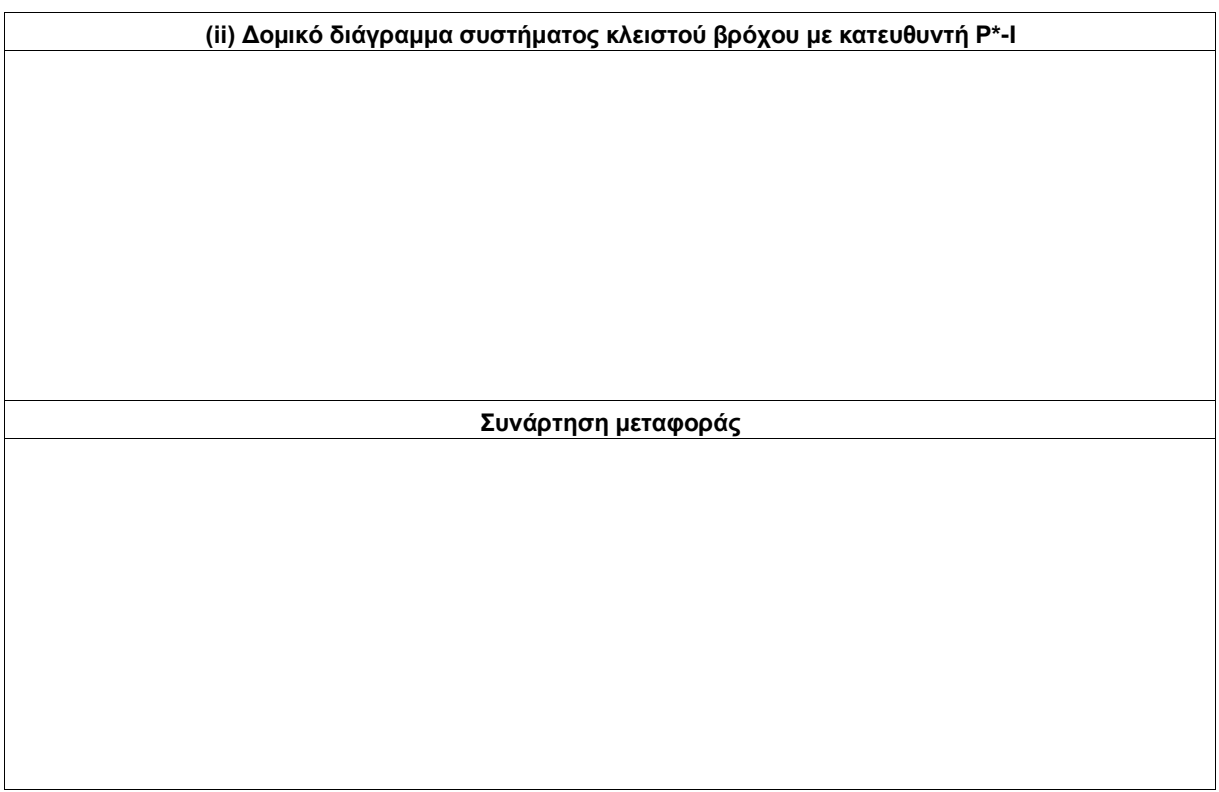

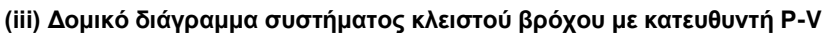

**Συνάρτηση μεταφοράς**

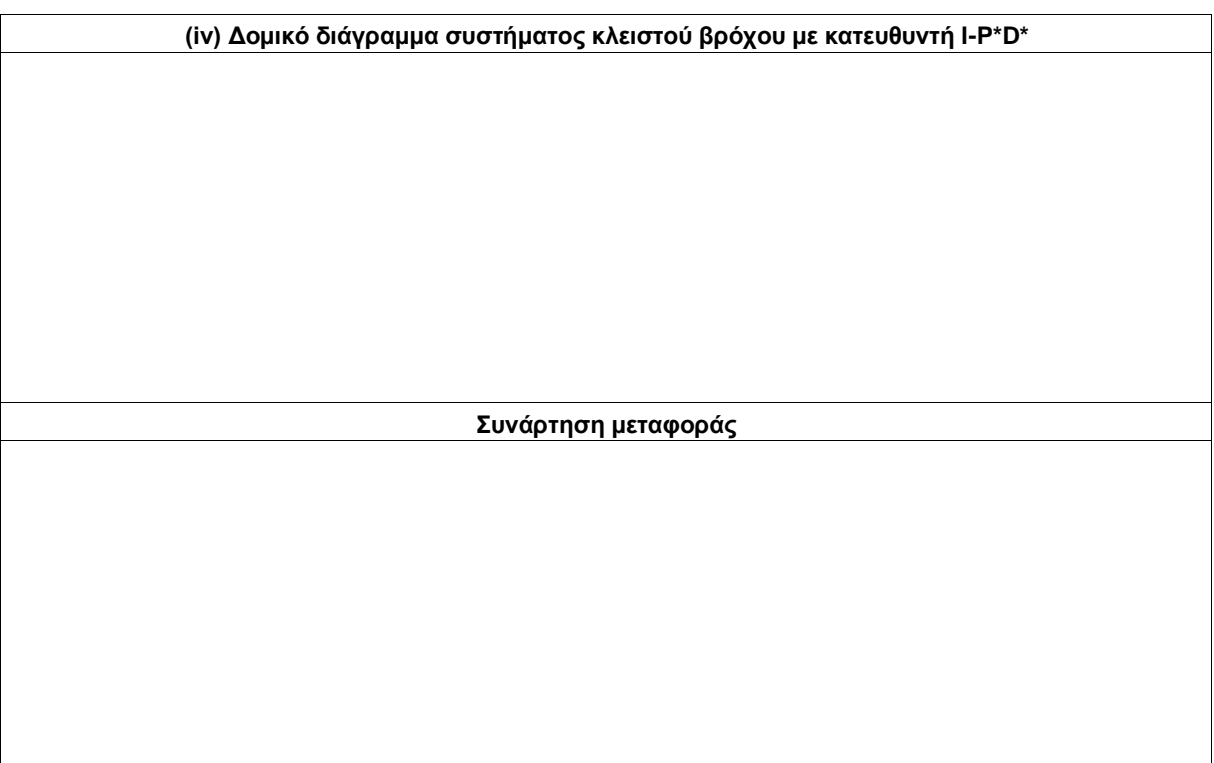

(β) Προσδιορίστε τα κέρδη του συστήματος για τις εξής περιπτώσεις (υπόδειξη: χρησιμοποιήστε τη χαρακτηριστική εξίσωση):

**(i) Κατευθυντής Ρ** με κυκλική συχνότητα κλειστού βρόχου  $\omega_{cl} = 9, 2 \ rad/s$ . Προσδιορίστε το λόγο απόσβεσης που αντιστοιχεί και το χρόνο αποκατάστασης *s <sup>t</sup>* . Μπορεί η απόκριση του συστήματος

( *s t* ) να γίνει ταχύτερη; Αιτιολογήστε την απάντησή σας.

**(ii) Κατευθυντής Ρ\* - Ι** με πόλους κλειστού βρόχου  $p_{\text{\tiny{l}}}$  = –1,6  $rad$  / s και  $\,\,p_{\text{\tiny{2,3}}}$  = –(0,5  $\tau^{\text{-}1}$  – 0,8)  $\pm$ 13,4 / *j rad <sup>s</sup>* , όπου η χρονική σταθερά ανοικτού βρόχου.

**(iii) Κατευθυντής P - V** και επιθυμητή απόκριση συστήματος κλειστού βρόχου με λόγο απόσβεσης  $\zeta = 1.77$  και κυκλική συχνότητα κλειστού βρόχου  $\omega_{cl} = 8,44$  rad / s .

**(iv) Κατευθυντής I - P\*D\*** ώστε η απόκριση θέσης να παρουσιάζει υπερακόντιση *MP*% 0, 2 % και χρόνο αποκατάστασης 1,33 *<sup>s</sup> <sup>t</sup> <sup>s</sup>* . Υπόδειξη: θεωρήστε ότι ο τρίτος πόλος έχει πραγματικό μέρος ίσο με το 15πλάσιο του πραγματικού μέρους των κυρίαρχων πόλων.

(γ) Χρησιμοποιώντας τα δομικά διαγράμματα του συστήματος κλειστού βρόχου που σχεδιάσατε, προσομοιώστε την απόκριση του συστήματος κλειστού βρόχου, που προκύπτει με την εφαρμογή των παραπάνω τεσσάρων κατευθυντών, με χρήση Matlab/ Simulink. Συγκεκριμένα, για κάθε έναν κατευθυντή παρουσιάστε σε διαγράμματα τις εξής τρεις αποκρίσεις:

- Tη θέση του φορείου  $x(t)$  (σε m).
- το σφάλμα θέσης *e*(*t*) (σε m).
- την είσοδο ελέγχου  $u(t)$  (σε Volt).

Η επιθυμητή απόκριση της ταχύτητας του φορείου σε συνάρτηση με το χρόνο είναι τύπου τραπεζίου και δίνεται στο Σχ. 8. Για το σχήμα αυτό ισχύουν ότι,  $t_1 = 0.38s$ ,  $t_{o2} = 1.4s$ ,  $t_{o2} - t_2 = t_1 - t_0$  και max *<sup>v</sup> <sup>m</sup> <sup>s</sup>* 0,59 . Για να βρείτε την επιθυμητή θέση, θα πρέπει να ολοκληρώσετε αναλυτικά ή αριθμητικά (Matlab) την απόκριση της ταχύτητας (η γραφική παράσταση της επιθυμητής θέσης θα έχει τη μορφή ενός "S").

**Σημείωση:** Όλα τα διαγράμματα θα πρέπει να εκτυπωθούν στην επόμενη σελίδα έτσι ώστε να χωρούν τρεις αποκρίσεις δίπλα-δίπλα, για κάθε περίπτωση, χρησιμοποιώντας τη συνάρτηση subplot() (για περισσότερες πληροφορίες μπορείτε να ανατρέξετε στο παράδειγμα που βρίσκεται στη σελίδα του μαθήματος, βλ. αρχείο plots.m). Επιπλέον, στην ίδια ιστοσελίδα θα βρείτε παράδειγμα τυπικής προσομοίωσης με Ρ ελεγκτή, με τυχαίες παραμέτρους, για μία είσοδο συστήματος της μορφής του Σχ. 8 (βλ. αρχεία thetadotdot\_fun και simulation\_p\_test.mdl από την ιστοσελίδα του μαθήματος).

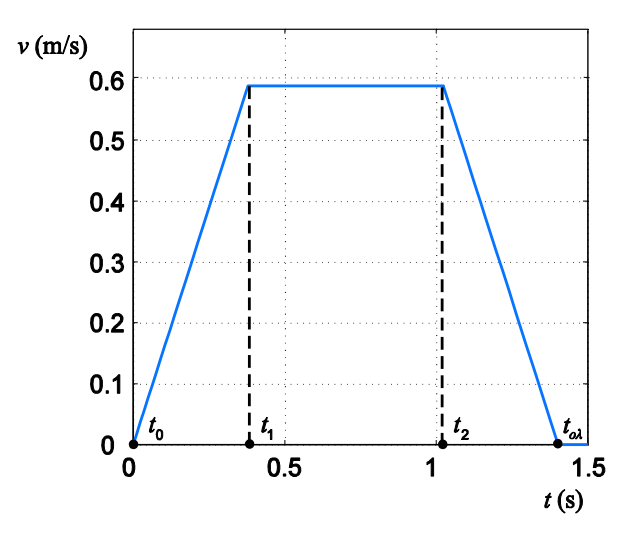

**Σχήμα 8.** Επιθυμητή απόκριση της ταχύτητας του φορείου ως συνάρτηση του χρόνου.

## Διαγράμματα προσομοιώσεων

#### **6 Οδηγίες για την Εκτέλεση των Πειραμάτων (Εργαστήριο)**

Για να εξαχθούν σωστά αποτελέσματα μετρήσεων πρέπει να ληφθούν υπόψη ορισμένες βασικές πληροφορίες/ οδηγίες για τη διάταξη, οι οποίες συνοψίζονται στα εξής βήματα.

Ελέγχετε ότι ο κινητήρας έχει συνδεθεί σωστά με την ηλεκτρονική διάταξη (PIC και H-Bridge). Το μαύρο καλώδιο από την πλακέτα πρέπει να είναι συνδεδεμένο με τον ακροδέκτη του κινητήρα με την ένδειξη (+) (μπροστινός ακροδέκτης) και το κόκκινο καλώδιο της διάταξης με τον ακροδέκτη του κινητήρα με την ένδειξη (-) (πίσω ακροδέκτης).

Η τροφοδοσία των ηλεκτρονικών πραγματοποιείται μέσω ενός τροφοδοτικού (μοντέλου Hameg – τριών εξόδων). Χρησιμοποιούνται οι δύο έξοδοι του τροφοδοτικού. Η μία έξοδος τροφοδοτεί τον μικροελεγκτή PIC με τάση 5V και η δεύτερη έξοδος τροφοδοτεί τη διάταξη της H-Bridge με τάση 26,5*V* . Να σημειωθεί ότι τα αρνητικά δυναμικά και των δύο εξόδων πρέπει να είναι γειωμένα.

Τίθεται σε λειτουργία το τροφοδοτικό (ενδείξεις POWER και ΟΝ-OUTPUT).

Εκτελείται το πρόγραμμα του Η/Υ, **sae.exe**. Στο παράθυρο που θα ανοίξει φαίνεται ότι η κίνηση του φορείου, είναι τέτοια, ώστε η ταχύτητά του να εκτελεί **τραπεζοειδές προφίλ**. Στο παράθυρο αυτό εισάγονται στα κατάλληλα πεδία οι εξής πληροφορίες (βλ. Σχ. 3): η μέγιστη γραμμική επιτάχυνση του φορείου, **a\_max** καθώς και ο αρχικός και τελικός χρόνος της κίνησης του φορείου, **ta** και **tf** αντίστοιχα (οι μονάδες στο SI). Επίσης, επιλέγεται ο τύπος του κατευθυντή που θα χρησιμοποιηθεί (**P**, **P-V**, **P\*-I** ή **I-P\*D\***). Τέλος, εισάγονται στα κατάλληλα πεδία οι τιμές των κερδών (**Kp**, **Kd**, **Ki**), ανάλογα με τον κατευθυντή που έχει επιλεγεί. Στη συνέχεια, πατιέται το κουμπί **Transmit to pic**. Μέσα στο διάστημα 3 δευτερολέπτων ο PIC επιστρέφει στο κάτω μέρος της οθόνης του Η/Υ τα κέρδη τα οποία δέχθηκε (**Προσοχή**! τα κέρδη που έχουν εισαχθεί στα πεδία του GUI πρέπει να είναι τα ίδια με αυτά που επιστρέφει ο PIC. Σε αντίθετη περίπτωση, πατιέται πάλι το κουμπί **Transmit to pic**. Αν το πρόβλημα δεν λυθεί μετά από τέσσερις προσπάθειες πρέπει, το τροφοδοτικό και η εφαρμογή **sae.exe** να κλείσουν και να ξανά τεθούν σε λειτουργία, επαναλαμβάνοντας όλη τη διαδικασία). Στην περίπτωση που οι τιμές των παραμέτρων δοθούν εσφαλμένα, τότε μπορεί εναλλακτικά να πατηθεί το κουμπί **Initialization**, οπότε μηδενίζονται όλες οι τιμές.

Στη συνέχεια, πατιέται το κουμπί **Start Experiment** και το πείραμα εκτελείται. Μόλις εκτελεστεί το πείραμα, πατιέται το κουμπί **STOP**. **Προσοχή**! αν το σύστημα βρεθεί σε αστάθεια, π.χ. ταλαντώσεις ή κτύπημα του φορείου στα άκρα του μηχανισμού τότε πρέπει να πατηθεί αμέσως από το χρήστη το κουμπί **STOP**.

Αφού εκτελεστεί επιτυχώς το πείραμα, ο χρήστης κλείνει το περιβάλλον **sae.exe** και ανοίγει το **sae.ht**. Από το μενού του παραθύρου που θα ανοιχτεί επιλέγεται το **Transfer/ Capture Text** και αποθηκεύεται το αρχείο στο φάκελο που βρίσκεται με το όνομα **sae.txt**. Στη συνέχεια, ο χρήστης πληκτρολογεί το γράμμα **r** στο περιβάλλον. Αφού ληφθούν όλα τα πειραματικά δεδομένα, ο χρήστης επιλέγει από το μενού **Transfer/ Capture Text/ Stop** και κλείνει το **sae.ht**, βλ. Σχ. 9.

Στη συνέχεια, ο χρήστης τρέχει το Matlab και επιβεβαιώνει ότι το αρχείο **sae.m** βρίσκεται στον ίδιο φάκελο. Στο Command Window του Matlab πληκτρολογείτε **sae** και αμέσως εμφανίζονται δύο διαγράμματα (figures). Το ένα διάγραμμα απεικονίζει τη θέση του φορείου ως συνάρτηση του χρόνου (οι άξονες δίνονται σε μονάδες cm και ms αντίστοιχα), ενώ το δεύτερο διάγραμμα απεικονίζει το σφάλμα της θέσης του φορείου ως συνάρτηση του χρόνου (οι άξονες δίνονται σε μονάδες cm και ms αντίστοιχα). Από το μενού των δύο διαγραμμάτων επιλέγονται **File/ Save Workspace As** και αποθηκεύονται με την κατάληξη .mat τα αρχεία των δύο διαγραμμάτων. Οι χρήστες (στο σπίτι τους) μπορούν να γράψουν στο Command Window του Matlab, load <όνομα τού .mat> και στη συνέχεια με την εντολή plot μπορούν να εμφανίσουν πάλι τα διαγράμματα.

- Για την εκτέλεση του επόμενου πειράματος:
- Κλείνουμε όλα τα προγράμματα,
- Κλείνουμε το τροφοδοτικό,
- Τρέχουμε το sae.exe,
- **Αποσυνδέουμε τον ακροδέκτη (-)** του κινητήρα, (ώστε να μην καούν ηλεκτρονικά),
- Μετακινούμε με το χέρι το φορείο μέχρι την αρχική θέση,
- Επανασυνδέουμε τον ακροδέκτη (-) του κινητήρα,
- Ανοίγουμε το τροφοδοτικό.

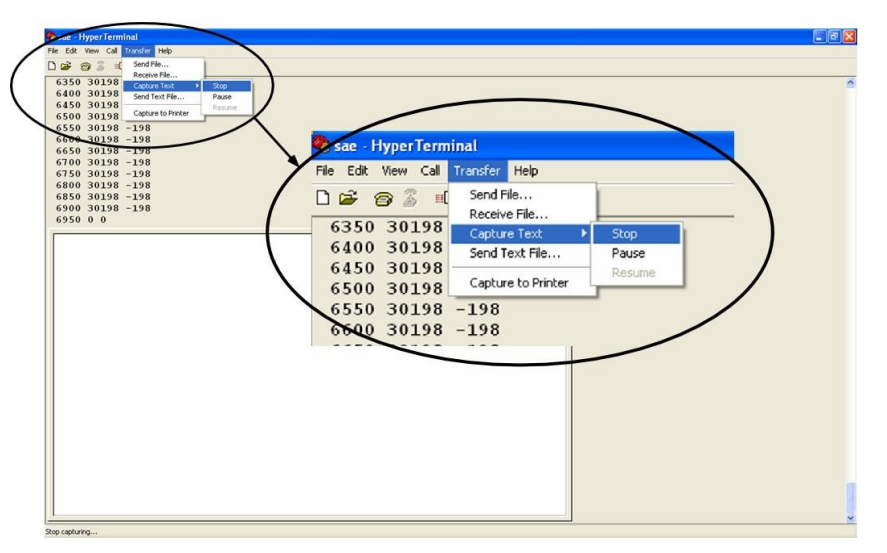

**Σχήμα 9.** Γραφικό περιβάλλον του Η/Υ, στο οποίο λαμβάνονται οι πειραματικές μετρήσεις.

## **7 Πειράματα στο Εργαστήριο**

Η επιθυμητή απόκριση της ταχύτητας του φορείου σε συνάρτηση με το χρόνο είναι τύπου τραπεζίου και δίδεται στο Σχ. 8. Ισχύει ότι,  $t_1 = 0,38s$  ,  $t_{o\lambda} = 1,4s$  ,  $t_{o\lambda} - t_2 = t_1 - t_0$  και  $v_{\max} = 0,59\,m/s$  . (α) Ακολουθώντας τις οδηγίες της Παρ. 6, εισάγετε τα κέρδη των κατευθυντών που προσδιορίσατε στο ερώτημα 4(β) της Παρ. 5 και στη συνέχεια καταγράψτε τις τιμές τους στον Πίνακα 2.

Προσοχή! Η δεξιά στήλη για κάθε κέρδος του Πίνακα 2, πρέπει να πολλαπλασιαστεί με το συντελεστή  $0,3204\,{}^{*}[h/(2\pi)]\!\cong\!10^{\texttt{-}3}$  (συντελεστής μετατροπής αναλογικού σήματος τάσης σε σήμα PWM), ώστε οι αποκρίσεις του συστήματος μέσω PIC να αντιστοιχούν με τις αποκρίσεις των προσομοιώσεων στο Matlab.

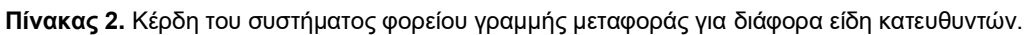

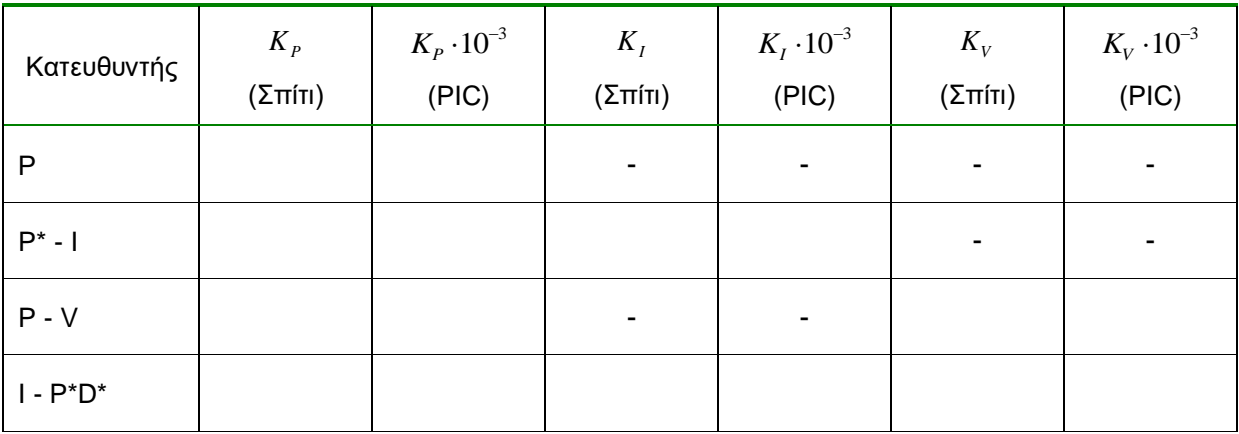

(β) Τα εξαγόμενα αποτελέσματα (αποκρίσεις συστήματος) τα λαμβάνετε σε αρχεία (μορφής Matlab), τα οποία χρήζουν περαιτέρω επεξεργασίας από εσάς στο σπίτι.

#### **8 Εργασία μετά την εκτέλεση των πειραμάτων (στο σπίτι)**

- 1. Παρουσιάστε τα εξής πειραματικά αποτελέσματα:
	- τη θέση του φορείου  $x(t)$  (σε m).
	- το σφάλμα θέσης  $e(t)$  (σε m),

για τους τέσσερις κατευθυντές, σημειώνοντας τα κέρδη που χρησιμοποιήσατε. Με βάση τις πειραματικές αποκρίσεις του συστήματος επιλέξτε τον καταλληλότερο κατευθυντή. Αιτιολογήστε την απάντησή σας.

**Σημείωση:** Θα εισάγετε τα πειραματικά αποτελέσματα στο Matlab και θα ζητήσετε να εκτυπώσει τις αποκρίσεις, έτσι ώστε να χωρούν δύο αποκρίσεις δίπλα-δίπλα, για κάθε περίπτωση, χρησιμοποιώντας τη συνάρτηση subplot() (για περισσότερες πληροφορίες μπορείτε να ανατρέξετε στο παράδειγμα που βρίσκεται στη ιστοσελίδα του μαθήματος, βλ. αρχείο plots.m). Όλα τα διαγράμματα θα πρέπει να εκτυπωθούν στην επόμενη σελίδα.

2. Συγκρίνετε τα πειραματικά αποτελέσματα με τα αντίστοιχα αποτελέσματα προσομοίωσης από το Matlab τοποθετώντας τις πειραματικές αποκρίσεις με τις αντίστοιχες αποκρίσεις προσομοίωσης κάθε περίπτωσης κατευθυντή, σε διαγράμματα ίδιων αξόνων (τις πειραματικές μετρήσεις αποδώστε τις με συνεχή γραμμή και τις προσομοιώσεις με διακεκομμένη ή άλλο χρώμα). Επιπλέον, στα διαγράμματα της θέσης του φορείου,  $x(t)$ , κάθε περίπτωσης, παρουσιάστε και την αντίστοιχη επιθυμητή τροχιά της θέσης του φορείου,  $x_{des}(t)$  και αποδώστε την με διαφορετικό χρώμα. Παρατηρείτε διαφορές/ αποκλίσεις των πειραματικών αποτελεσμάτων από τα αντίστοιχα αποτελέσματα προσομοίωσης; Εάν ναι, που οφείλονται αυτές;

**Σημείωση:** Όλα τα διαγράμματα θα πρέπει να εκτυπωθούν στη μεθεπόμενη σελίδα έτσι ώστε να χωρούν δύο αποκρίσεις δίπλα-δίπλα, για κάθε περίπτωση, χρησιμοποιώντας τη συνάρτηση subplot() (για περισσότερες πληροφορίες μπορείτε να ανατρέξετε στο παράδειγμα που βρίσκεται στη σελίδα του μαθήματος, βλ. αρχείο plots.m).

Πειραματικά αποτελέσματα

Σύγκριση πειραματικών αποτελεσμάτων - αποτελεσμάτων προσομοίωσης